## **Using the Home Access Center**

Here is the link to access the Home Access Center: <http://wcghomeaccess.spihost.com/>

Here is a short list of information that can be accessed on the Home Access Center:

- *-Attendance Records -Class Schedule Information -Class Assignments and Grades -Report Card Records -Mid-Term Records*
- *-Demographic Information*

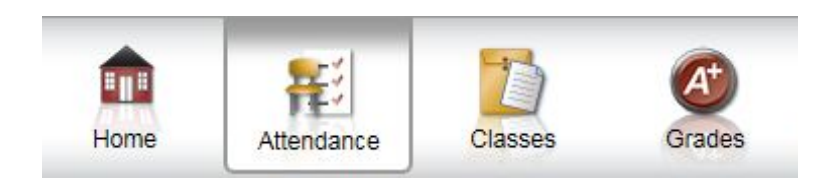

The Attendance tab will show a calendar of absences. The color code key is located below the calendar.

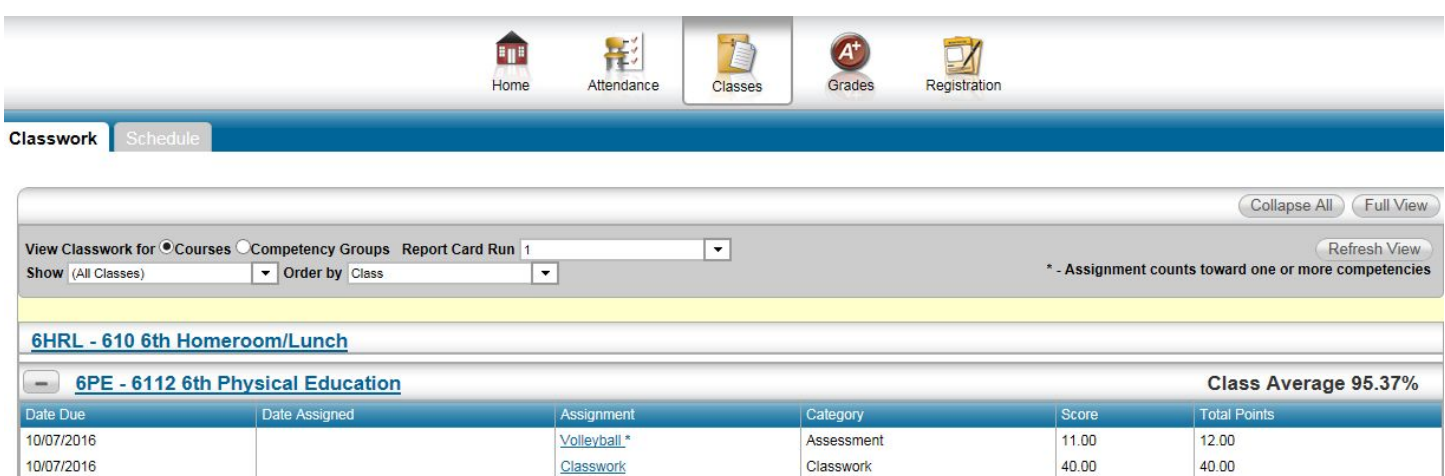

The Classes tab provide information about Classwork and Schedules. The Schedule tab show the student's complete schedule. The Classwork tab lists the classes, their assignments, and the student's scores.

The  $\Box$  and  $\Box$  buttons next to the class name expand and collapse the assignment information for that class. If there are no buttons, that means there is currently no classwork posted for that class.

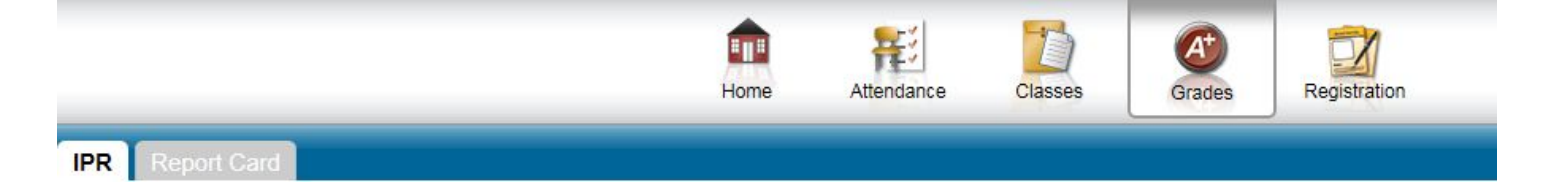

The Grades tab will display the IPR (Mid-Terms) and Report Card. Only the Middle School issues a Mid-Term.

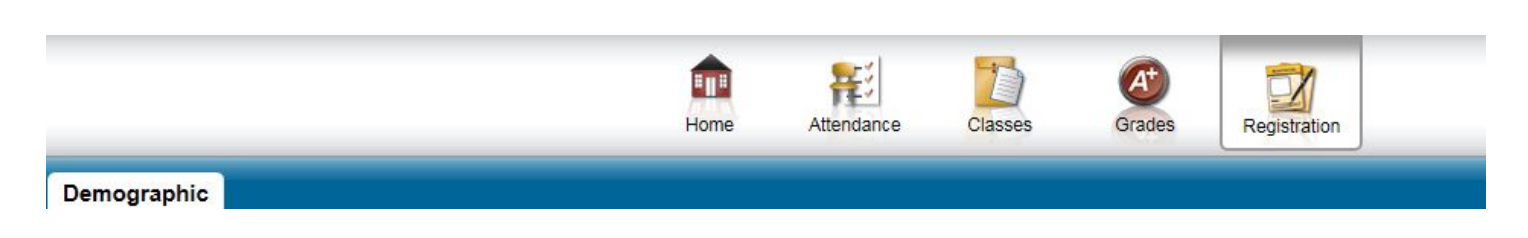

The Registration tab displays Demographic information like building, homeroom teacher, etc. Fees can also be found under the Registration tab.